# **OEM-Lambda Eliminator Modul (nur in Verbindung mit Dynojet ® Autotune ® AT-300 verwendbar)**

**für alle Modelle mit 2 Breitband-Sonden und 2 originalen Lambda-Sonden**

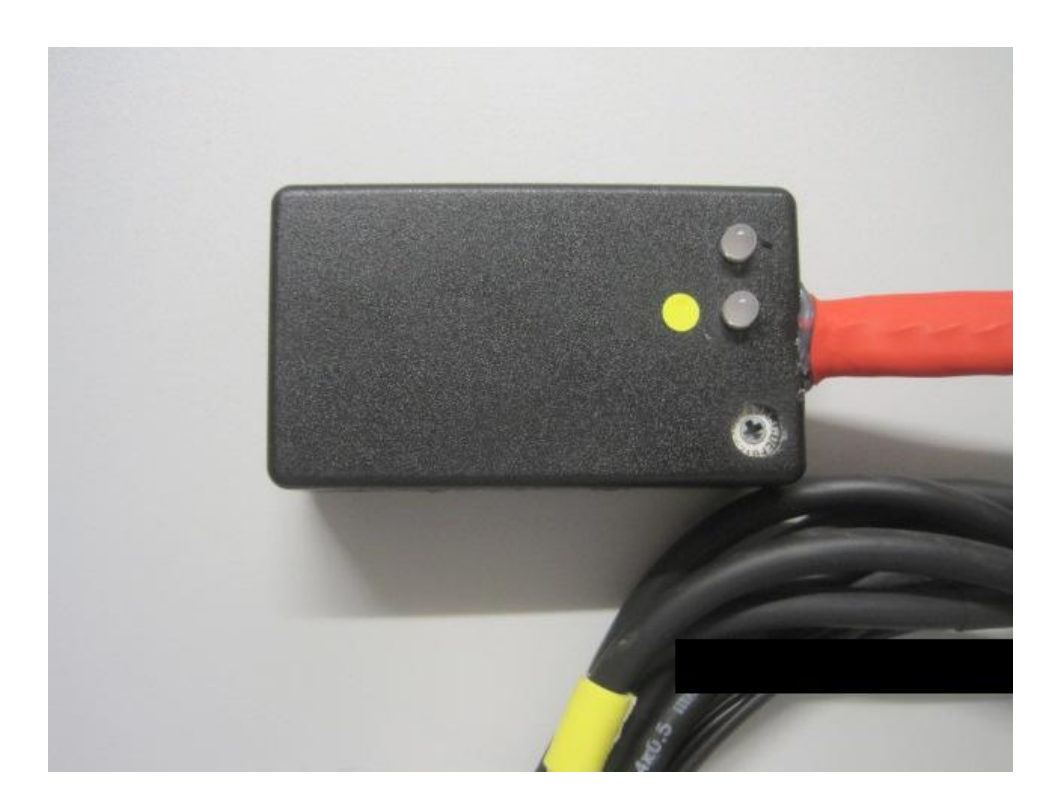

- **Simuliert die original Lambda-Sonden**
- **Einstellbares AFR von 12.8 – 14.7**
- **Nicht zugelassen im Geltungsbereich der StVZO !**

### **Merkmale des Moduls**

Mittlerweile gibt es diverse Motorsteuergeräte (ECUs), welche in bestimmten Last – und Drehzahlbereichen (manchmal auch Gangabhängig) ein Signal von der originalen Lambda-Sonde erwarten. Diese Original-Sonden sind i.d.R. sogenannte Narrowband Sonden, welche ausgehend von einem AFR 14,68 nur größer oder kleiner 14,68 erkennen können, und dementsprechend ein Signal erzeugen. Einigen Steuergeräten kann man mittels eines Widerstandes ein Lambda 1 simulieren, bei diversen ECUs funktioniert dieses Verfahren aber nicht mehr, weil die ECU ein wechselndes und plausibles Signal erwartet (Closed Loop Mode). Ein Einspritzmodul wie z.B. der Power Commander kann in diesem Bereich normalerweise nicht abgestimmt werden, da die ECU immer wieder nachregelt um das AFR der Lambda-Sonde (14,68) zu erreichen – egal was in der Einspritz-Map steht. Für diese ECUs haben wir das Ihnen vorliegende Modul entwickelt.

Es ermöglicht im "Closed Loop" Bereich ein *einstellbares AFR* zu erreichen und somit eine Abstimmung des Motors in diesem Bereich.

Das Modul liest via CAN BUS das vom Dynojet ® Autotune ® gemessene AFR (Air / Fuel Ratio) ein, vergleicht dieses eingelesene AFR mit einem von Ihnen am Codierschalter vorgegebenen AFR, und erzeugt in Abhängigkeit davon ein Signal für die ECU. Dafür wird in diesem Modul ein schneller Mokrcocontroller mit CAN-BUS Treiber verwendet.

Durch Einsatz dieses Moduls regelt die ECU im "Closed Loop" Bereich (das ist der Bereich, in dem die ECU nach der original Lambda-Sonde regelt und ein entsprechendes Signal erwartet) auf das von Ihnen vorgegebene AFR.

Ihre ECU erzeugt dabei KEINE Fehlermeldung.

Wenn Sie z.B. in der Ziel-Tabelle des Dynojet ® Autotune ® ein AFR von 13.2 eingetragen haben, und den Codierschalter am Modul auf "B" stellen (=AFR 13.2) so regelt im "closed loop" Bereich das Modul auf AFR 13.2, und im übrigen Bereich wird das Dynojet ® Autotune ® dieses erledigen.

## **Einbau des Moduls**

1.)Suchen Sie einen geeigneten Einbauort in der Nähe Ihres Dynojet ® Autotune ® Moduls.

#### **WICHTIG: DAS MODUL NICHT DER MOTORABWÄRME ODER ANDEREN WÄRMEQUELLEN AUSSETZEN !!!**

#### **2.)Schalten Sie die Zündung aus !**

3.)Verbinden Sie das BUS Kabel des Moduls mit einem freien BUS Port ses PCV oder Autotune-Moduls.

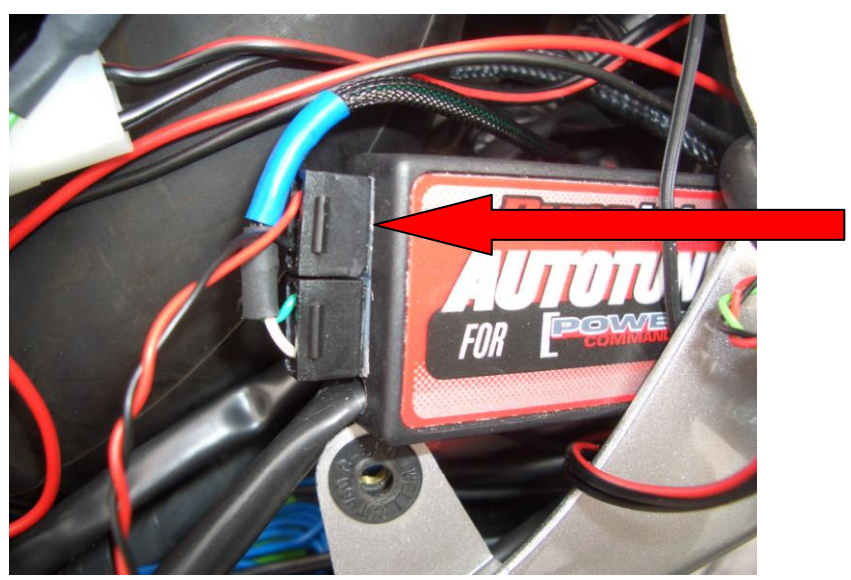

Abb. zeigt 1 Kanal Version !

- 4.)Verbinden Sie nun die Kabel des Moduls mit den Kabeln von der ECU zu den Originalen Lambda-Sonden. Gehen Sie bitte wie folgt vor:
	- Trennen Sie beide original Lambda-Sonden an den Steckern
	- Dort wo die Autotune Sonde von Kanal 1 des AT-300 installiert ist, ist das zugehörige Kabel vom Modul farbig markiert. Das unmarkierte Kabel gehört zu Kanal 2 des AT-300.

#### *Gehen Sie bei beiden Lambda-Sonden gleich vor.*

- Trennen Sie das Kabel zwischen den originalen Lambda-Sonden und dem Stecker ca. 2cm vor dem Stecker.
- Löten Sie nun das braune Kabel vom Modul an das weiße Kabel zum Stecker und isolieren Sie die Lötstelle mit Schrumpfschlauch.
- Löten Sie nun das weiße Kabel vom Modul an das 2. weiße Kabel zum Stecker und isolieren Sie die Lötstelle mit Schrumpfschlauch.
- Löten Sie nun das grüne Kabel vom Modul an das schwarze Kabel zum Stecker und isolieren Sie die Lötstelle mit Schrumpfschlauch.
- Löten Sie nun das gelbe Kabel vom Modul an das graue Kabel zum Stecker und isolieren Sie die Lötstelle mit Schrumpfschlauch.
- 5.)Verbinden Sie das schwarze Kabel des Moduls (-) mit dem Minus-Pol der Batterie und das rot/schwarze Kabel (+) mit geschalteten 12V .

#### 6.)**Fügen Sie vorher in die rot/schwarze Leitung (+) des Moduls eine Sicherung "500 mA träge" ein.**

#### **ACHTUNG: EIN VERPOLEN FÜHRT ZUR SOFORTIGEN ZERSTÖRUNG DES MODULS UND KANN MÖGLICHERWEISE AUCH IHR STEUERGERÄT ZERSTÖREN !!!**

**Ihr Modul ist jetzt betriebsbereit !**

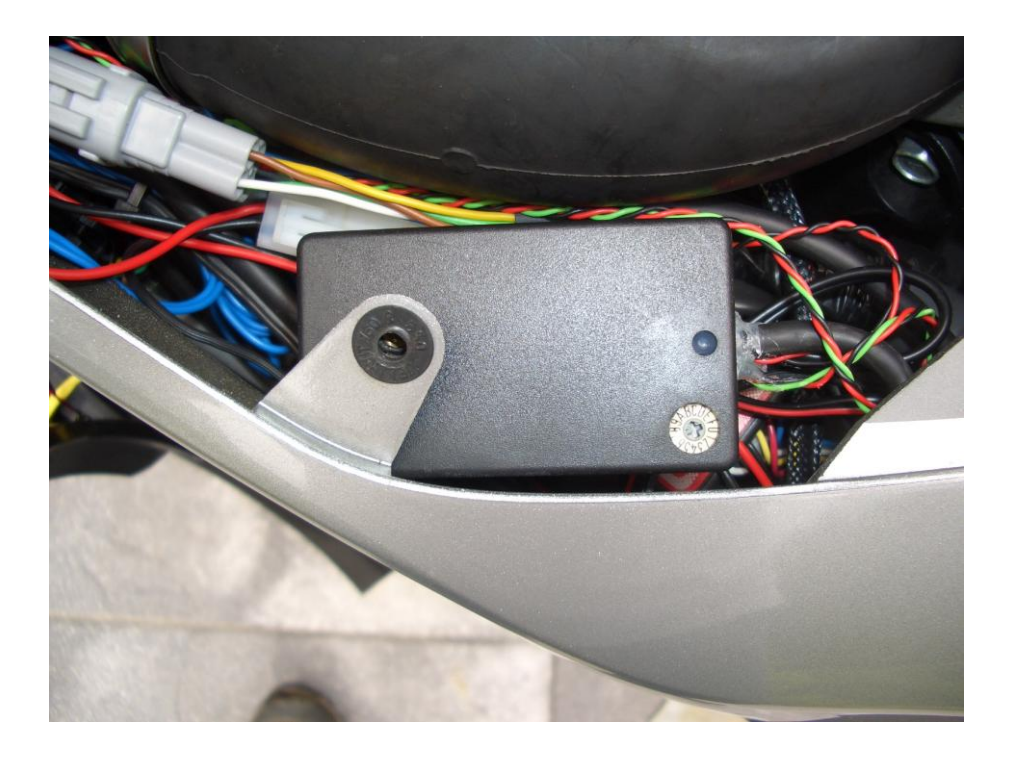

Stellen Sie an dem Drehcodierschalter des Moduls jetzt ihr gewünschtes AFR ein. Die folgende Tabelle zeigt Ihnen die Schalterstellung und den zugehörigen AFR-Wert.

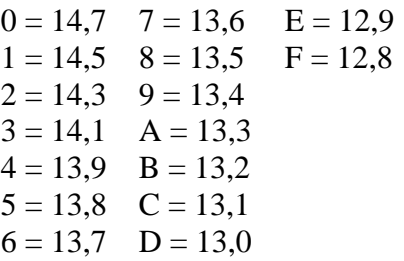

**Empfehlung:** Stellen Sie den gleichen Wert ein, welchen sie in der AFR Zieltabelle Ihres Autotune gewählt haben.

#### **LED1 (Kanal 1 – gelb markiert):**

**ROT**: Das tatsächliche AFR ist größer (mager) als das eingestellte AFR **GRÜN**: Das tatsächliche AFR ist kleiner (fett) als das eingestellte AFR Im Bereich des "Closed Loop" Modus sollte die LED zwischen rot und grün wechseln.

#### **LED2 (Kanal 2):**

**ROT**: Das tatsächliche AFR ist größer (mager) als das eingestellte AFR **GRÜN**: Das tatsächliche AFR ist kleiner (fett) als das eingestellte AFR Im Bereich des "Closed Loop" Modus sollte die LED zwischen rot und grün wechseln.

Ebenso, wenn das Autotune auf den Zielwert eingeregelt hat (Voraussetzung: Der am Modul eingestellte Wert ist identisch mit der AFR-Vorgabe der Autotune Map)

Technische Daten:

Betriebsspannung : 12V= Stromaufnahme: max. 60 mA Zulässiger Temperaturbereich: -10° C bis 50° C

ACHTUNG: Das Modul ist vergossen und spritzwassergeschützt und kann nicht geöffnet werden !

#### NACHTRAG:

1) Da das Modul Signale des PCV und der ECU auswertet, ist eine GUTE Masseverbindung für den fehlerfreien Betrieb unbedingt erforderlich. Idealerweise verbinden Sie die (-) Leitung (schwarz) mit dem (-)-Pol der Batterie.

!!! VIELE METALLTEILE HABEN KEINE GUTE MASSEVERBINDUNG !!!

ACHTUNG: Gewährleistung und Haftung AUSSCHLIESSLICH AUF / FÜR DAS MODUL / DIE MODULE bei Einbau durch eine autorisierte Fachwerkstatt. KEINE HAFTUNG für Sach - und Personenschäden bei Verwendung von SDK-Öffner-Modulen, V-max Modulen, WB(PCV)2NB-Modulen , Lambda-Eliminator-Module und Prototypen. Die gelieferten Module sind im öffentlichen Strassenverkehr NICHT zugelassen ! Einbau und Betrieb auf Gefahr des Besitzers !

L-Tronic H.Lange BGB-Ges. Am Bergedorfer Schiffgraben 17e 27726 Worpswede Fon: +49 (0)4792 950358 Mobil: +49 (0)163 1498880 Mail: [info@l-tronic-h-lange.de](mailto:info@l-tronic-h-lange.de) Web: [www.l-tronic-h-lange.de](http://www.l-tronic-h-lange.de/)